# Гайд новичка ZHCASH

План, что и говорить, был превосходный: простой и ясный, лучше не придумать. Недостаток у него был только один: было совершенно неизвестно, как привести его в исполнение.

Алиса в стране чудес

Если бы у меня был этот гайд, то я бы закончил смарты на месяцы раньше

Автор

# ДИСКЛЕЙМЕР

Данная версия гайда неофициальна и выполнена в стиле артхаус Редакция 1.3 на 19.01.2023

В данном гайде описаны ньюансы по написанию смартов под zh, возможные ошибки начинающих разрабов, как работать с нодой через терминал и питон, запуск своего локального тестового блокчейна, ньюансы веб кошеля, возможные ошибки RPC и установка ноды по ssh на сервере убунты

Определения:

1) zh – блокчейн 5го поколения ZHCASH. Результат скрещивания (любви) биткоина и эфира, прошедший генные модификации<https://zh.cash/> . Произносится как «зх». Является противоположностью «хз».

2) зх, шекель — основная монета ZHC блокчейна ZHCASH.

3) Зерошка — аналог сатоши в биткоине. Равна  $10^{-8}$  зх

4) лифт – токен проекта LIFT

5) ZRC20 – аналог стандартов ERC20 и QRC20 (QTUM)

7) QTUM – родитель zh [https://qtum.org/en.](https://qtum.org/en) Старше на 2 года. Был взят самый перспективный блокчейн в мире (у китайцев) на момент 2019 года и существенно улучшен до лучшего в мире zh. Есть хорошая поддержка в телеграмме, где вам быстро ответят на любой вопрос.

8) Консоль – командная строка в терминале кошелька zh или программа с интерфейсом в командной строке zerohour-cli. Это не сайт [https://zhcash.org/.](https://zhcash.org/) Используется для ввода команд и взаимодействия с блокчейном. АРІ есть на сайте https://zh.cash/docs/en/ZHCash-RPC-API/

8\*) Веб-консоль - сайт https://zhcash.org/.

9) hex — реальный адрес кошелька в НЕХ формате. Именно по нему происходит начисление токенов и шекелей при взаимодействии через смарт контракт. Получается при введении команды gethexaddress ZEFnGiHuwdSthnBA3cvAqPPFhhAKKqXQna в консоль. Получится 184eb41e30b0d5974df3d1b2429fbdf728222a4c Это почти эфировский адрес, за исключением того, что перед ним не стоит 0х. Использовать в коде смарта нельзя (не компилируется), при добавлении 0х в начале не воспринимается в zh как кошелек. Пользоваться исключительно таким видом кошелька (без 0х в начале), но не применять непосредственно в самом коде смарта.

10) Ремикс – эфировская среда для разработки смарта https://remix.ethereum.org/

12) Битый — смарт (или тразакция), которому не хватило газа и он не встроился в блокчейн. Отображается черным цветом в эксплорере (зероскан). За одного битого двух небитых дают или же наоборот.

12) Эксплорер (зероскан) — https://zeroscan.io его апи описано в конце

13) Смарт — смартконтракт на solidity

14) Начилить (начил)— получить нативные монеты из тестовой сети, проценты по токенам или получение вознаграждения за майнинг блока. Главное условие чтобы это происходило на расслабоне

15) Дроп — централизованная раздача токенов или шекелей в начале запуска смарта. Является сокращением от air drop.

16) UTXO (Unspent Transaction Output) - выход неизрасходованных транзакций https://2bitcoins.ru/chto-takoe-utxo-i-zachem-on-nuzhen/

При отправке 1 зх с баланса 10 зх на адрес пересылается вся сумма, а сдача 9 зх возвращается в следующем блоке. Не даёт сделать много транзакций в блокчейне, но и повышает безопасность блокчейна. Используется в биткоине. На эфире используется Система учетных записей. Сравнение этих систем описано здесь https://russianblogs.com/article/24511021659/

### Разработка смарта под zh

Предполагается, что читатель уже имеет начальный уровень знаний по solidity, который он может почерпнуть например здесь https://inaword.ru/smart-kontrakty/ или https://www.tutorialspoint.com/solidity/solidity variables.htm

Система смартов zh идентична Etherium, но есть некоторые нью ансы. Адрес в zh это тот же эфировский адрес, но без 0х. Но такой тип адреса нельзя указать непосредственно в коде ремикса, поэтому если мы хотим передать значение адреса (Например, первого пользователю, которому будет начислен миллион токенов), то делать мы это можем при создании контракта. При этом прописывать адрес следует в формате hex

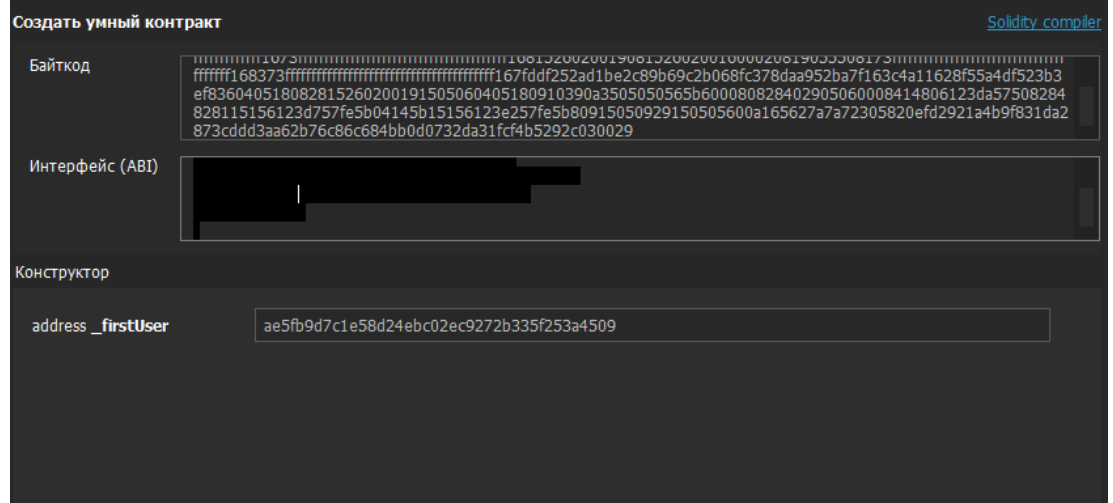

Получить hex можно через консоль gethexaddress (приглядывайтесь к первой строчке на скрине ниже)

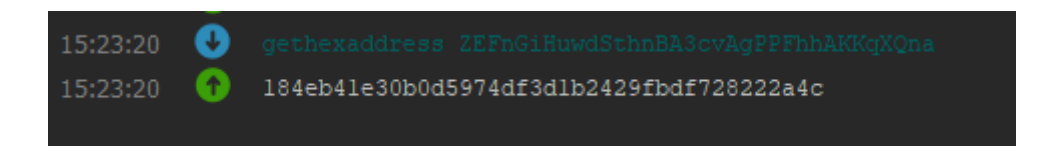

Воспользовавшись функцией моего смарта получения своего адреса кошелька, заметим, что он будет также в hex формате

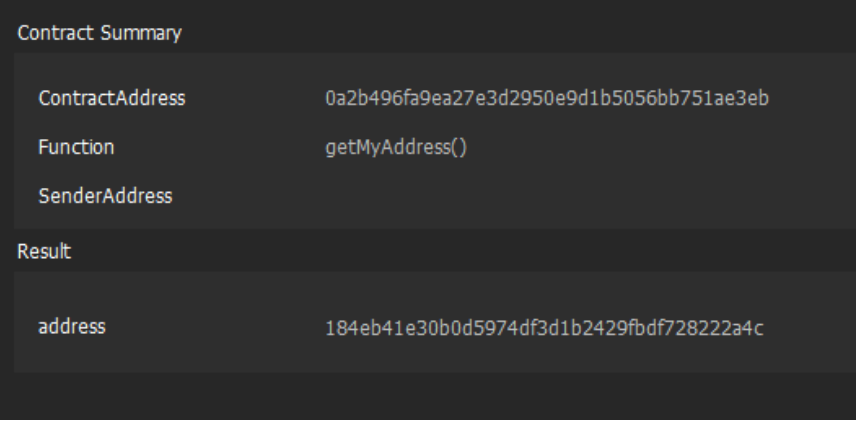

Можно перегнать hex в классический вид командой fromhexaddress (приглядывайтесь к первой строчке на скрине ниже)

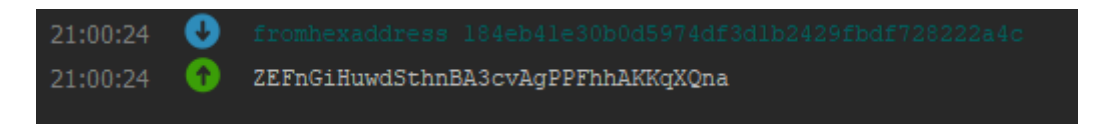

В веб кошельке, кстати, при отправке какого либо кошеля в смарт в виде данных кроме hex формата надо ещё добавить 0x как в старой доброй классике

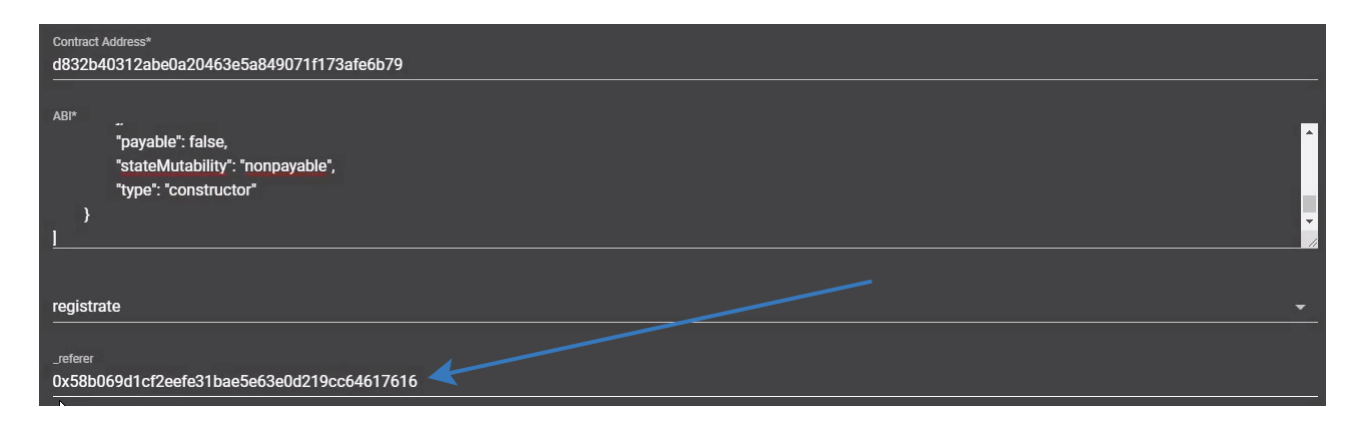

При aidrop не стоит засовывать в один блок больше 50 транзакций. Иначе тратится вся сумма на балансе. 20 транзакций безопасно.

Если контракт оказывается битым (после его выгрузки в транзакциях нет значка «добыто» и на зероскане в блоке смарт будет отображаться черным), то следует увеличить газ. Рекомендуется ставить на 20% больше, чем показано в ремиксе

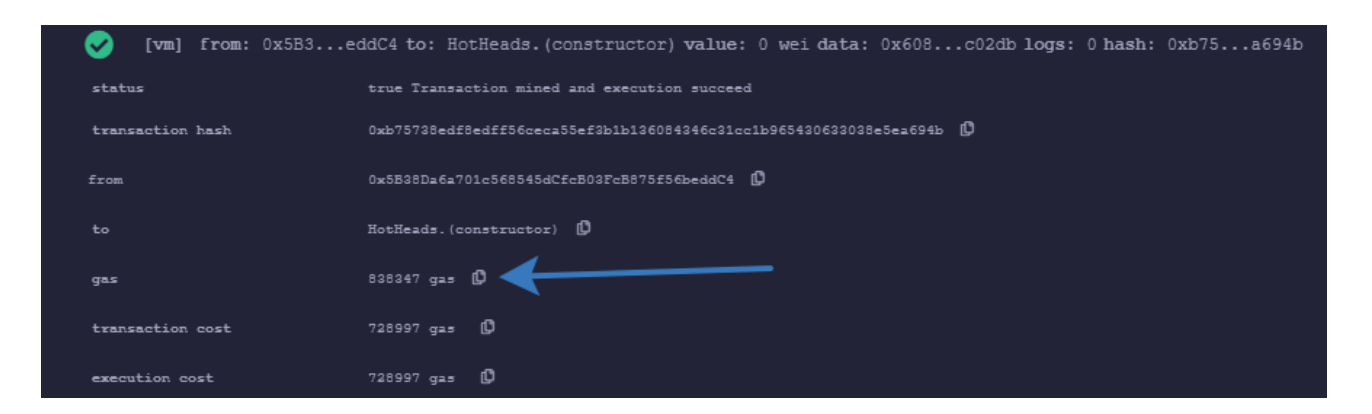

Также укажите с какого кошелька будет создан смарт

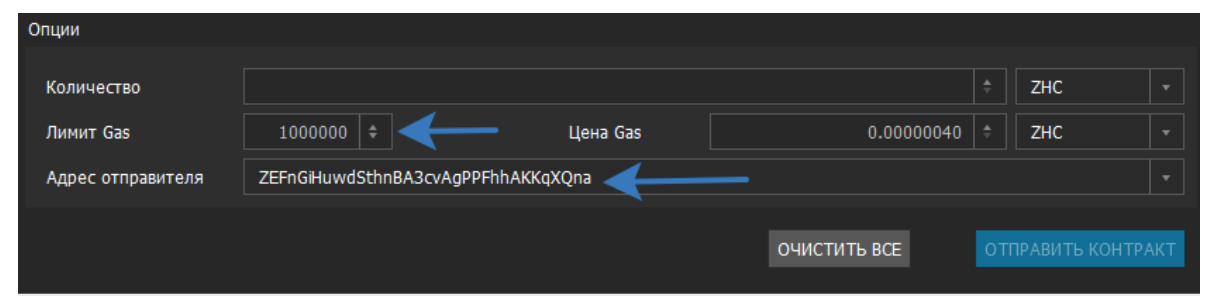

Ниже показаны нормальные ситуации.

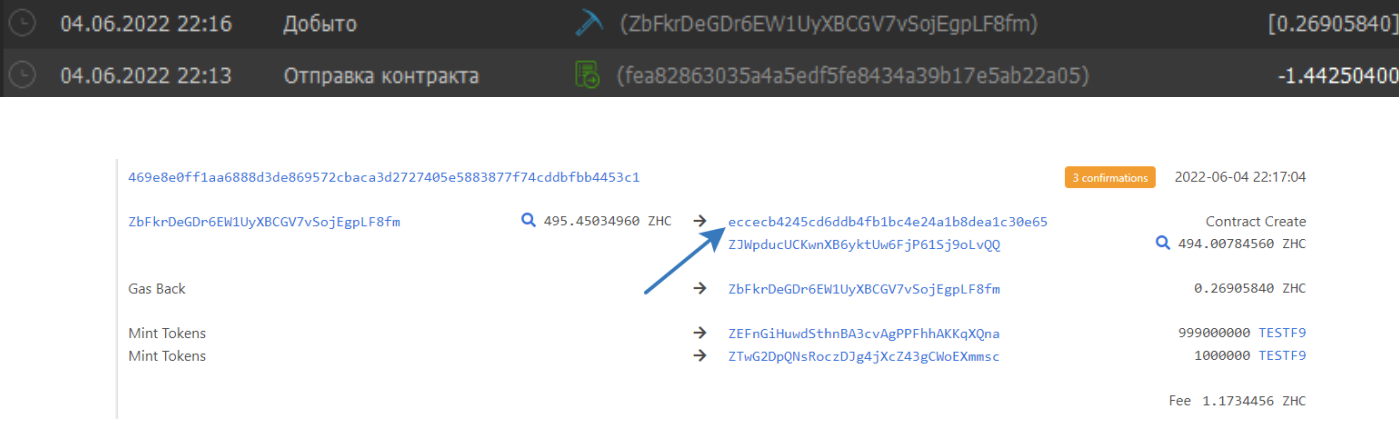

Узнать необходимый газ можно в ремиксе, развернув данные о транзакции. Но при попытке послать транзакцию, указанную на картинке ниже, с газом 50000 она не прошла, но с газом 100000 прошла. Рекомендуемый газ для любых транзакций в zh 250000, в qtum 100000.

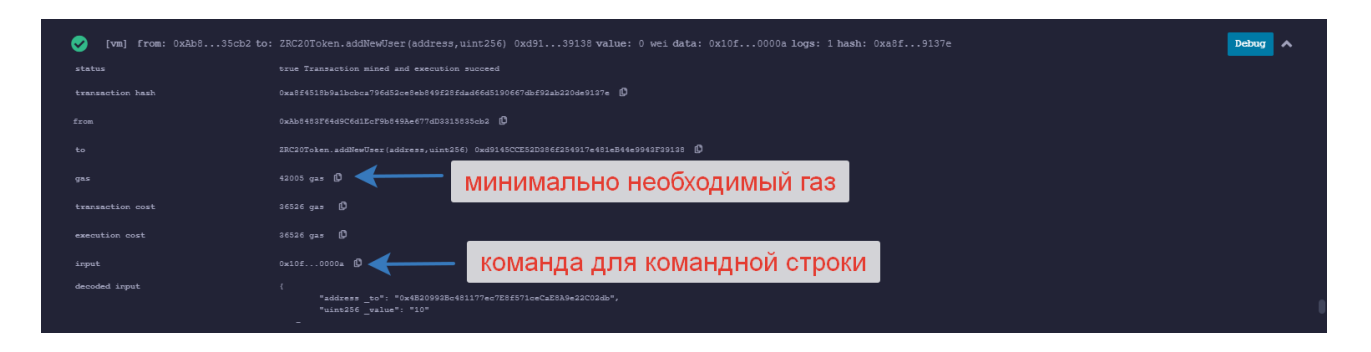

Также там можно узнать какая именно команда (код команды) при этом выполняется. Это необходимо для взаимодействия с блокчейном через консоль.

Zh поддерживает последнюю версию солидити (может не работать корректно), но рекомендуется использовать 0.4.18 версию (т. к. ABI в более поздних версиях не поддерживает обращение к смарту через call (вызвать)). В первых контрактах я использовал версию 0.4.18, как в стандартном примере qtum QRC20 Token <https://docs.qtum.site/en/QRC20-Token-Introduce.html> , потому что не изменял стандартное значение газа. А при компиляции на версиях 0.7 даже стандартный пример смарта бьётся если оставить газ 250000.

Загружать смарты и отсылать данные (sendtocontract) на смарт рекомендуется с не более 20 отправок за один блок, если у вас установлены значения в настройках кошеля по умолчанию, иначе некоторые транзакции могут зависнуть, а в них и весь баланс. Далее будет показано, как в настройках кошелька снять одну галочку и это сразу исправляет данную проблему на 99%. Автор неоднократно с этим сталкивался. Данное правило не касается вызова функций контракта (callcontract) и единичных отправок токенов кому либо. Было замечено, что при попытке впихнуть более 30 транзакций в один блок с одного кошелька начинается сильное списание шекелей с баланса (от 1 тыс до 400 тыс). Так на дроп можно слить весь баланс ноды (1 млн ), разослав токены 60 пользователям в одном блоке. В итоге автор сделал дроп рассылку 20 пользователям в одном блоке (с задержкой в 10 минут). В час рассылается 200 пользователям, что приемлемо. За 4 часа дроп начилился всем. Слившиеся зх можно вернуть, отменив зависшую транзакцию. Всё таки есть способы обойти это ограничение и начилить токены на тысячи адресов мгновенно (разбив свой кошелек на множество маленьких по одному шекелю, либо использовав так называемые «пакетные транзакции» sendrawtransaction <https://zh.cash/docs/en/ZHCash-RPC-API/#sendrawtransaction> ), либо написать смарт который будет получать зх и делать отправления по указанным адресам (смарт может делать пакетную транзакцию), но оставим это упражнение читателю.

Связано это с тем, что сдача по алгоритму UTXO должна вернуться в следующем блоке и при этом может израсходоваться весь баланс. Из за UTXO (либо моих программ) он может перестать отображаться в общем балансе

кошелька (транзакция может зависнуть) Так потерялось 400 тыс. шекелей за 5 минут. Можно отменить зависшую транзакцию в любой момент (даже спустя несколько месяцев), тыкнув на «Отказ от транзакции» и после отмены на баланс возвращается потерянная сумма. Эта транзакция отображается под вопросом (вместо галочки слева).

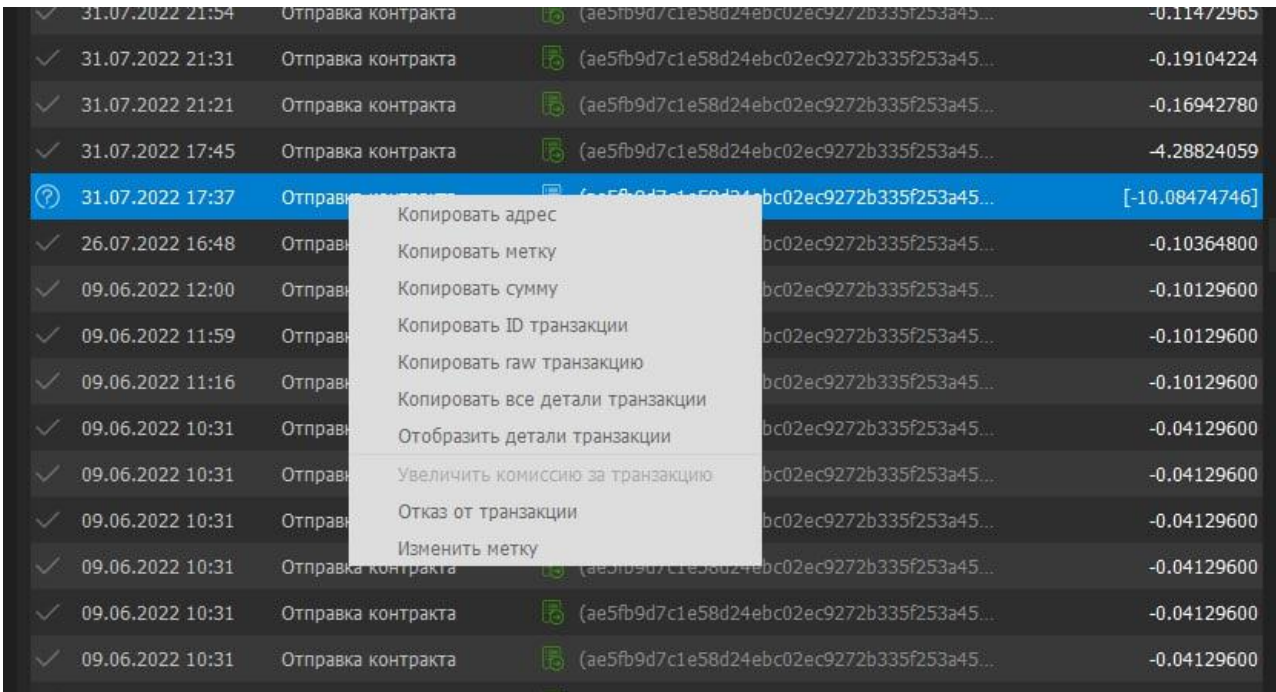

Для того, чтобы спамить блокчейн оказалось достаточным снять галочку в настройках, раздел Кошелёк, галочка «Тратить неподтвержденную сдачу».

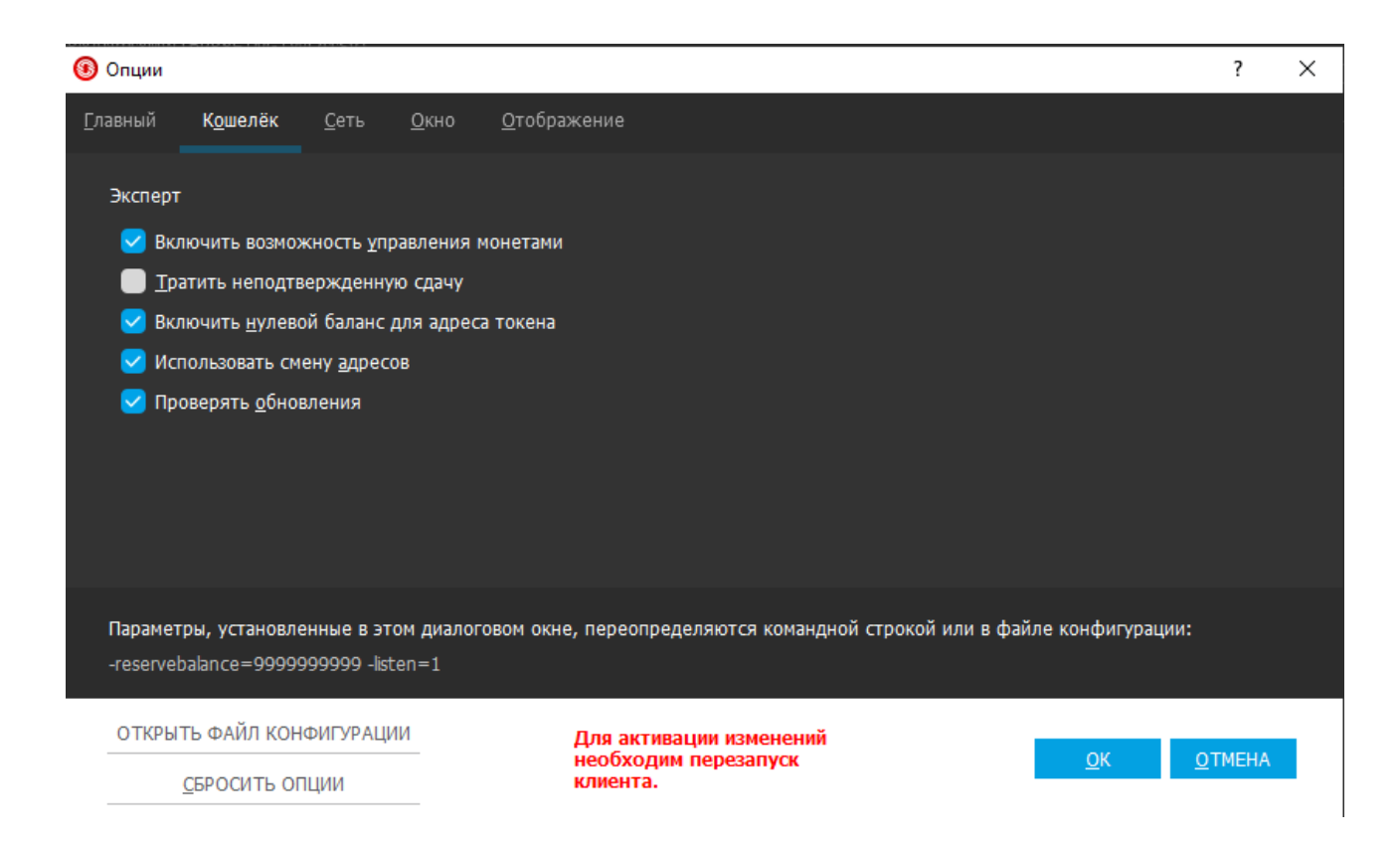

Но все равно при непрерывном спаме может возникнуть ситуация, когда некоторые транзакции зависают со всеми средствами. Пока решение этого вопроса полностью не найдено. Каким то образом надо отменять зависшие транзакции.

Рекорд по спаму засвидетельствован здесь<https://zeroscan.io/block/771654>

Рассмотрим как осуществлять обмен информацией со смартом. Разберем сначала как взаимодействовать со смартом через графический интерфейс кошелька. Затем рассмотрим как это сделать через командную строку.

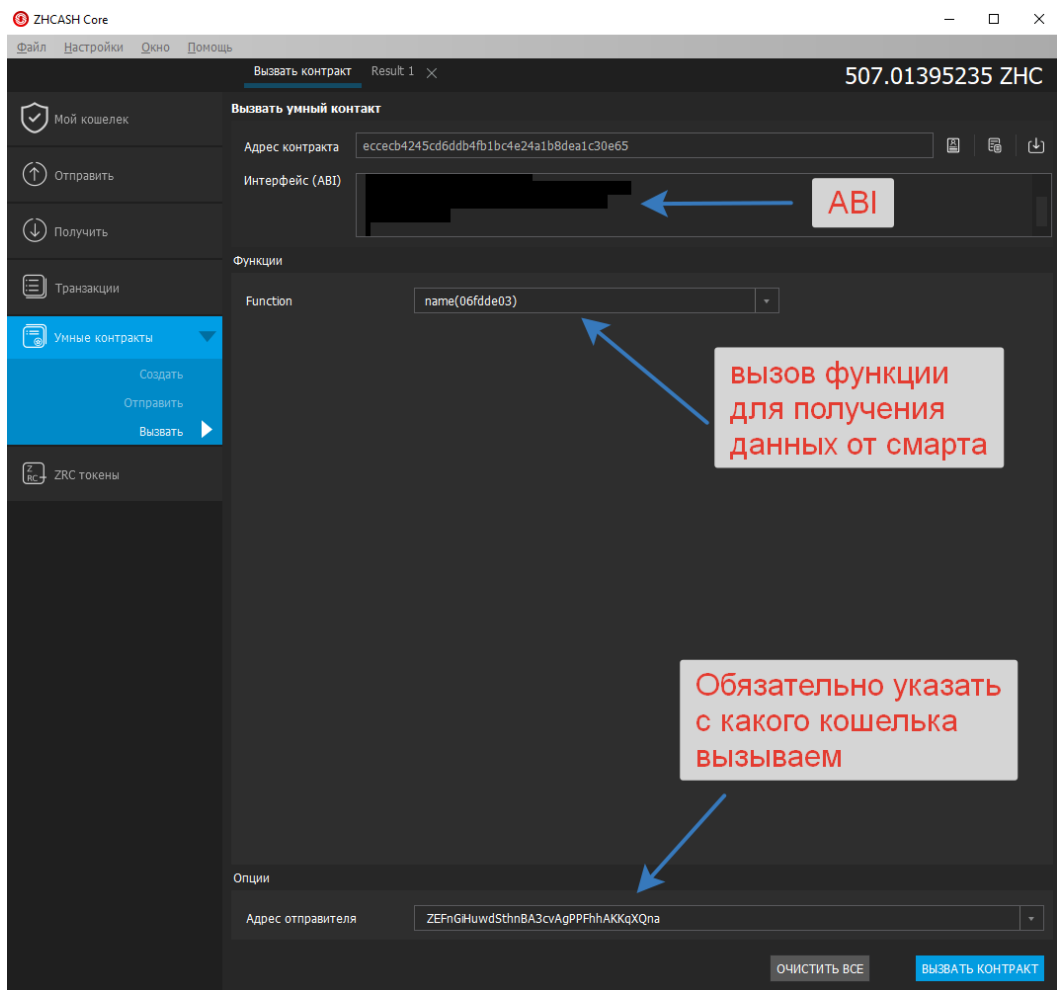

Если мы хотим получить данные, то следует использовать вкладку «Вызвать». Получим следующий результат.

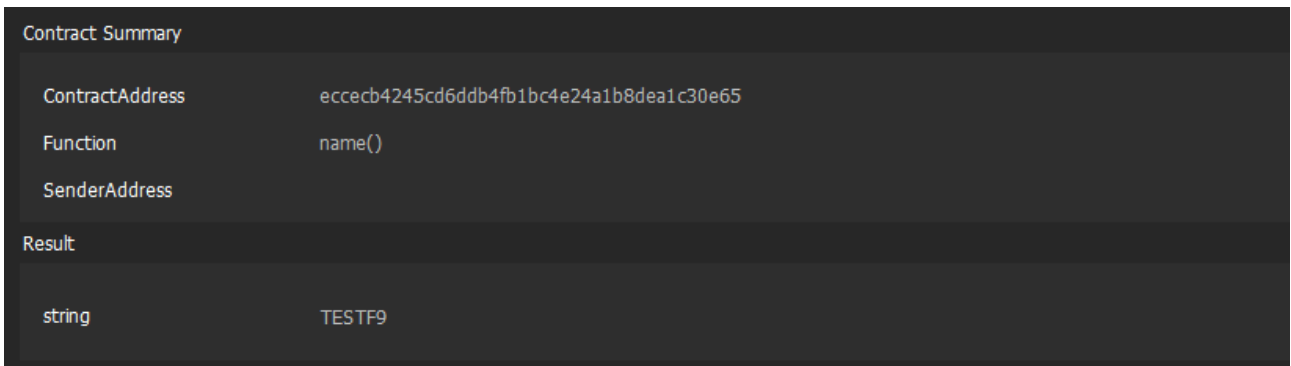

Так мы можем получим любое значение публичной переменной или выполнение внешней (external view) функции.

Если мы хотим отправить данные, то следует использовать вкладку «Отправить»

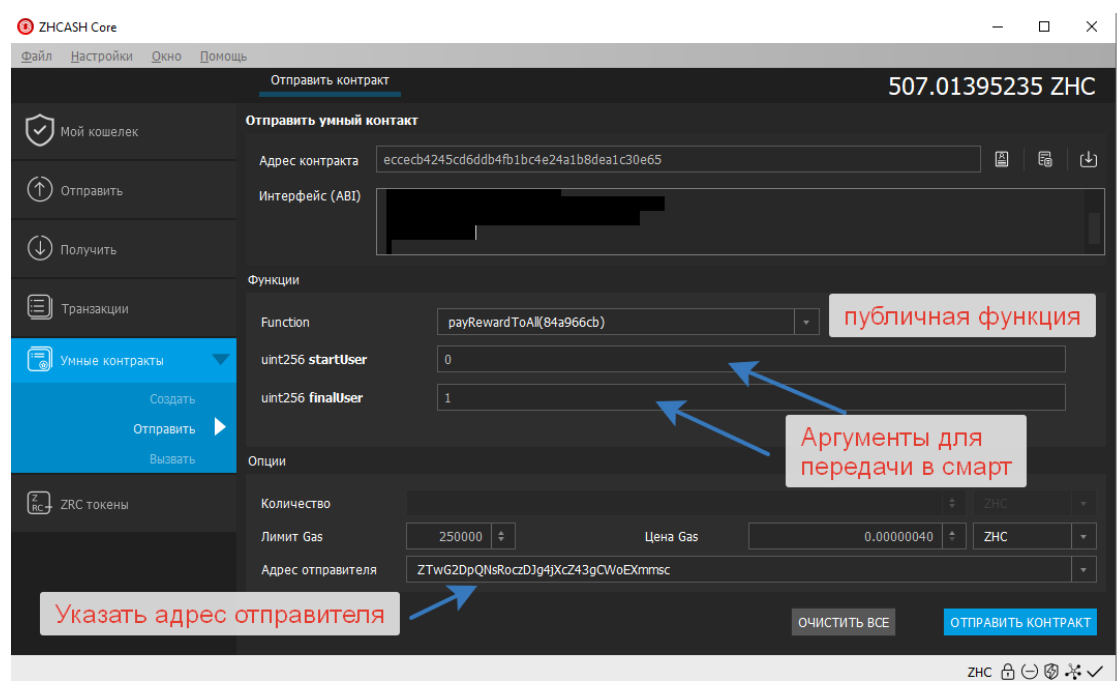

Если мы хотим выплатить вознаграждение всем пользователям, то следует также выплачивать порциями по 20 транзакций в блоке. И поставить большее значение газа. После такого обращения получим следующее.

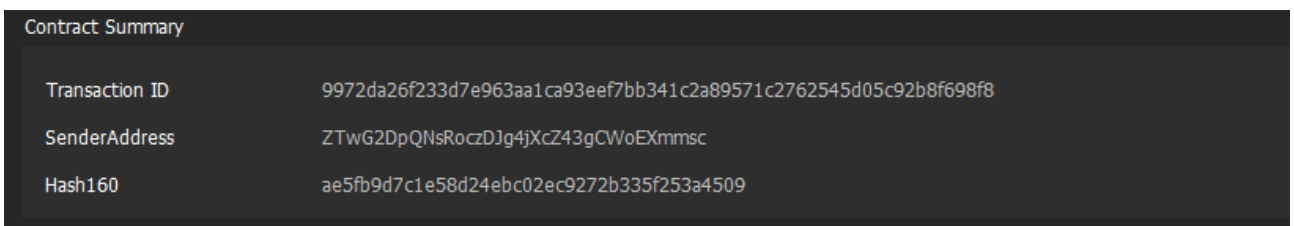

# Подождав новый блок и зайдя в «Транзакции» заметим, что появится значок «Добыто»

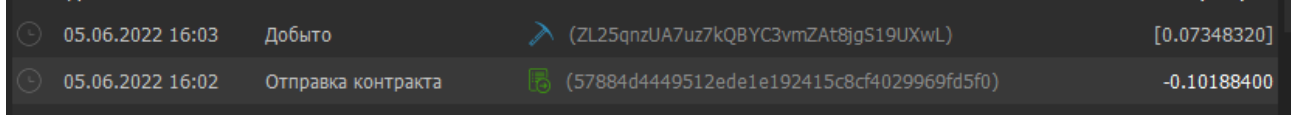

Это значит, что отправка данных успешна.

Теперь рассмотрим взаимодействие с блокчейном через консоль.

Для этого есть две команды: callcontract для получения данных и sendtocontract для отправки данных в смарт. Ниже приведены пример использвания.

sendtocontract efa851007505513c91c0f80e3e9f571a544d5245 a9059cbb0000000000000000000000001c96419179e5d6e2cb98b0b2c a658daff6d12cb5000000000000000000000000000000000000000000 000000000000003b9aca00 0 100000 0.0000004 ZTwG2DpQNsRoczDJg4jXcZ43gCWoEXmmsc

callcontract eccecb4245cd6ddb4fb1bc4e24a1b8dea1c30e65 06fdde03

Команду для транзакции через консоль можно получить из ремикса

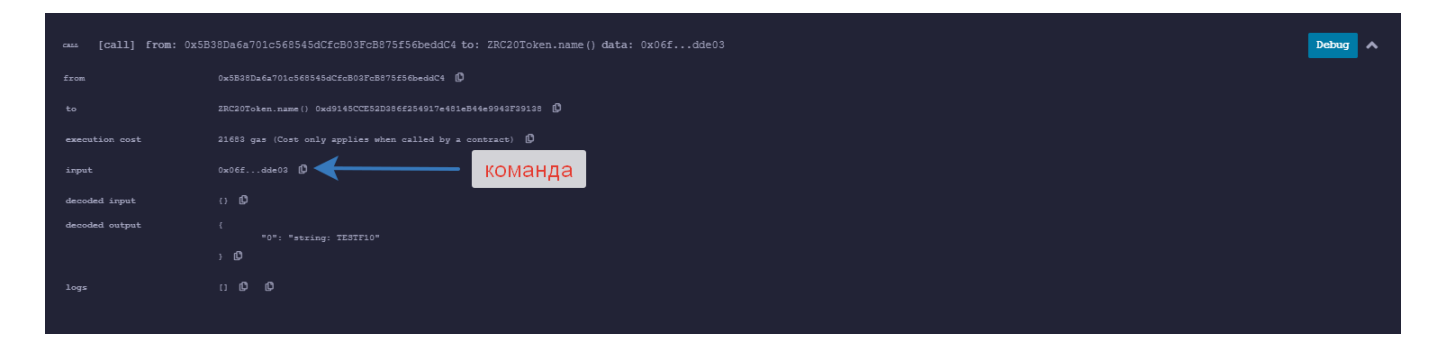

В названии команды не следует писать 0x. В zh это неправильно. Так вы ничего не получите. Следует писать то, что идет после 0x.

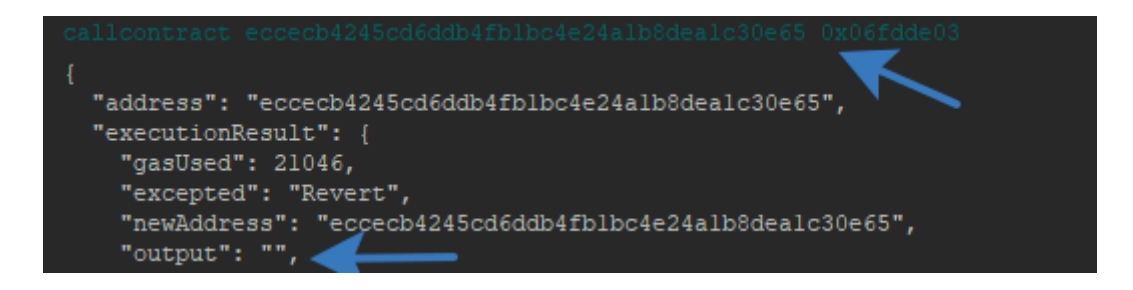

Вот так будет правильно:

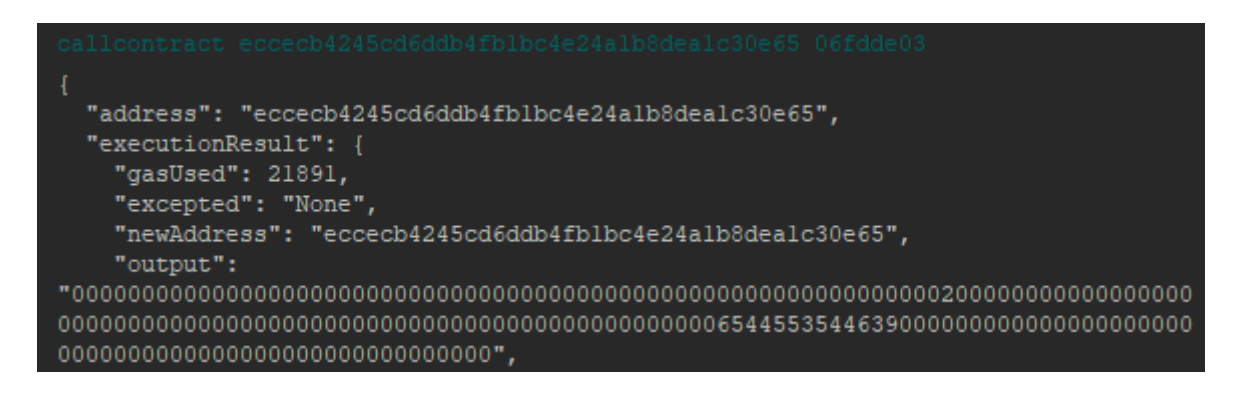

Мы получим какие то данные, которые затем можно перегнать в строку. Ниже показан скриншот для sendtocontract

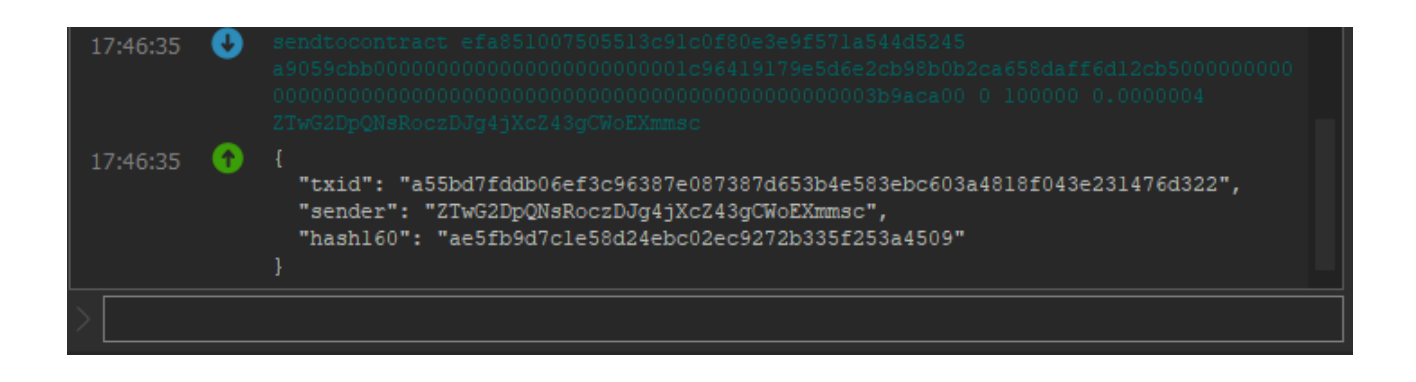

Для того, чтобы взаимодействовать через командную строку cmd нужно скачать консольную (серверную) версию кошелька

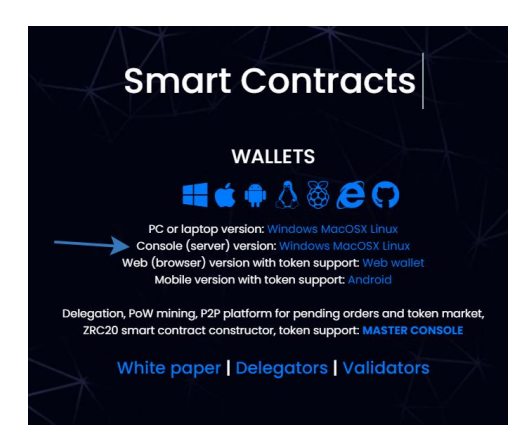

Затем разблокировать кошелек и снять галочку "For staking only"

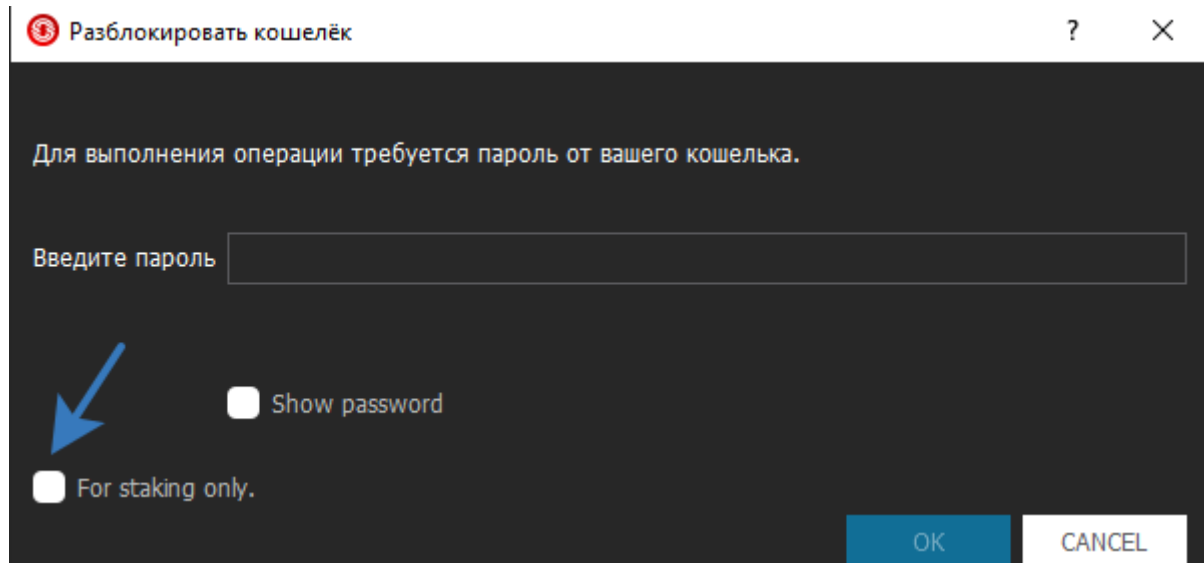

Добавить файл конфигурации в параметрах

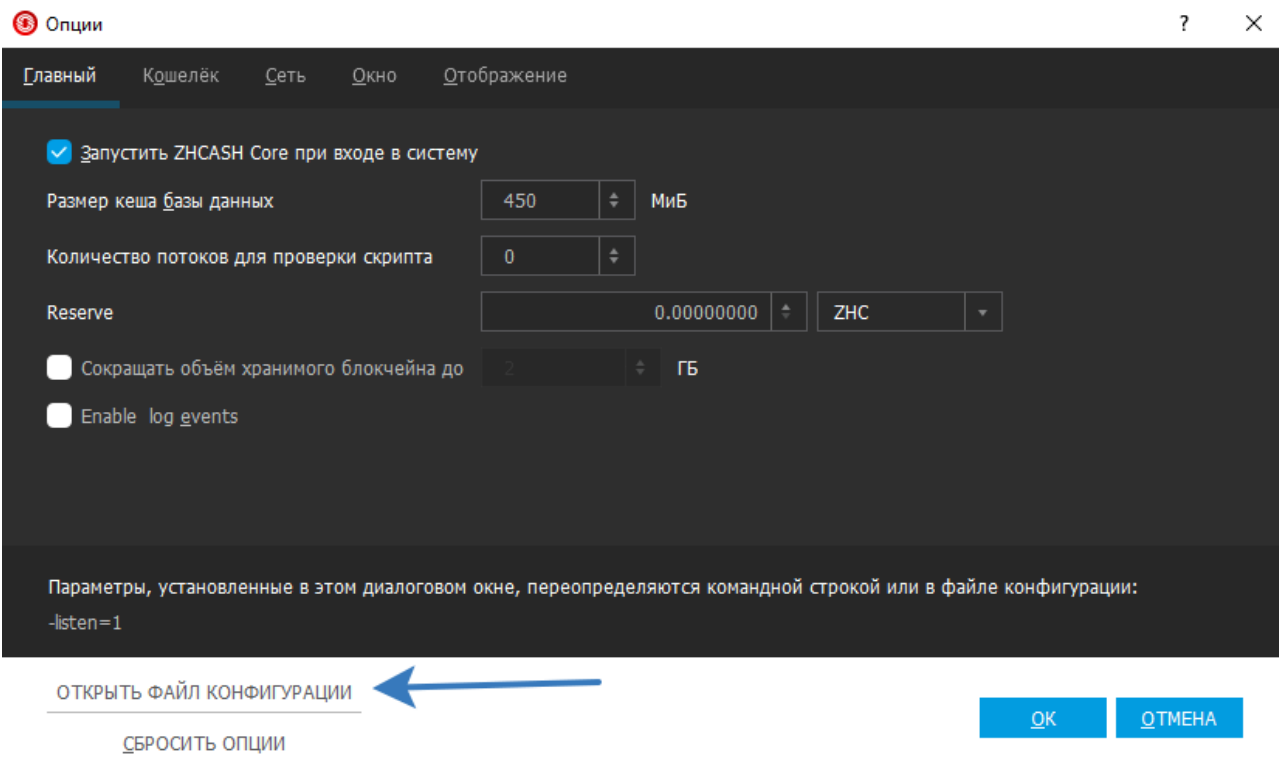

И сохранить следующий текст, где в последнем аргументе rpcpassword установить свой пароль от кошелька

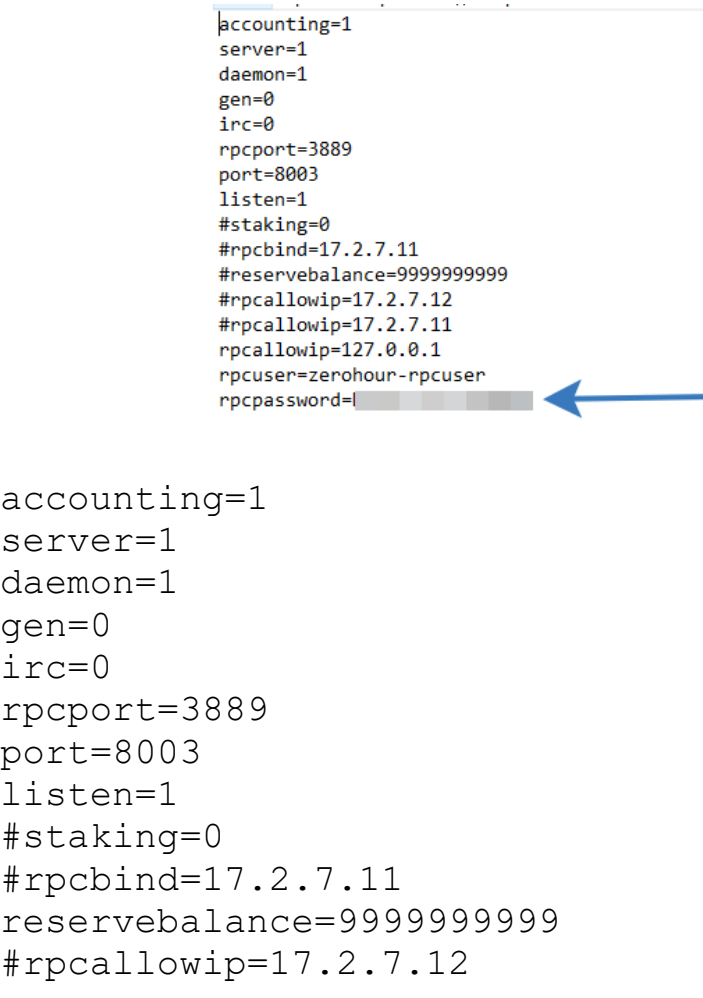

```
#rpcallowip=17.2.7.11
rpcallowip=127.0.0.1rpcuser=zerohour-rpcuser
rpcpassword=1123581321
```
#### Для отключения стейкинга недостаточно установить staking в 0, нужно также установить reservebalance=99999999999.

После этих манипуляций можно взаимодействовать с блокчейном через командную строку, что позволяет писать скрипты на питоне для автоматизации каких то действий с блокчейном. Например, для организации дропа токенов, отправки транзакций, создание миллиона тестовых токенов, спама, хакинга и тому подобного. Ниже показано как можно вызвать функцию callcontract через cmd

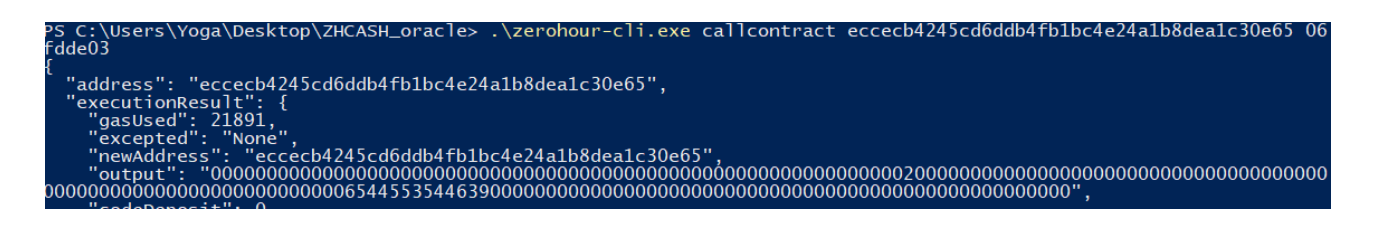

#### Тестирование смарта

Для тестирования смарта можно использовать три подхода.

1) Запустить свой кошелек zh в режиме тестнет (с ключом -testnet через командную строку).

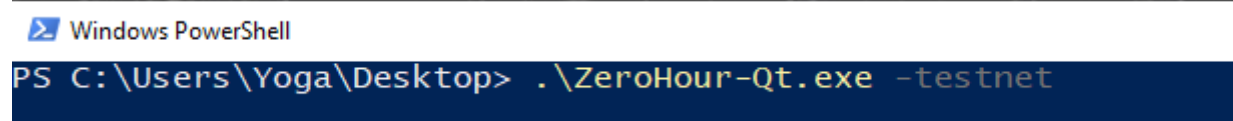

В данном методе у вас организуется локальный блокчейн с нулевого блока, где вам ещё надо нагенерить 500 блоков для того, чтобы получить тестировочные шекели. Пока вы это не сделаете все шекели будут незрелыми и оплатить создание смарта не получится(

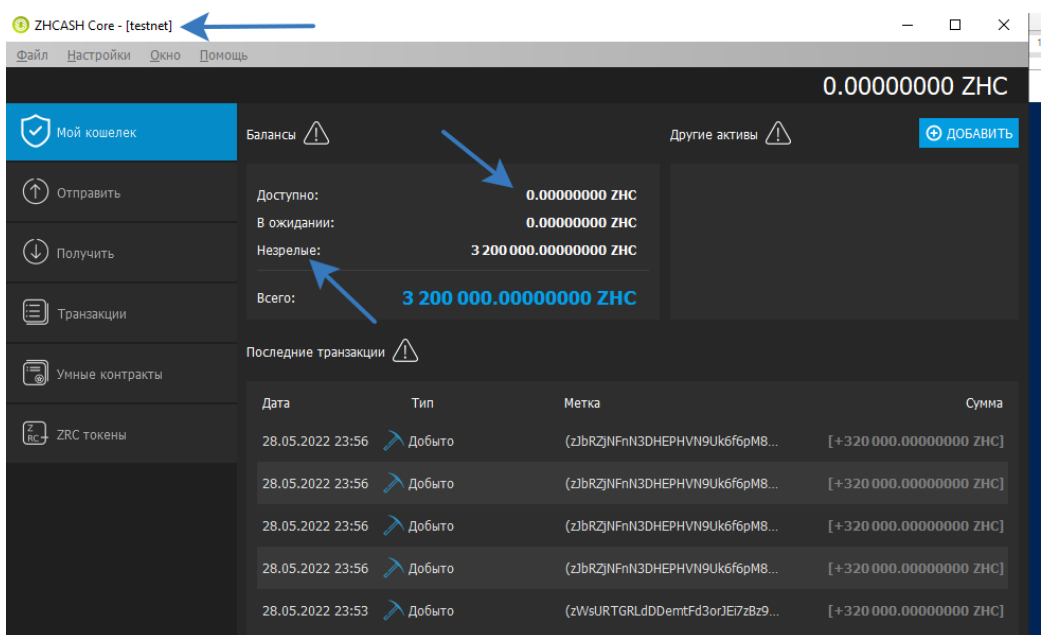

Заходим в консоль, пишем generate 10 и получаем ошибку. Для того, чтобы нагенерить блоки надо запускать с ключами -testnet -deprecatedrpc=generate. Повторяем ещё раз.

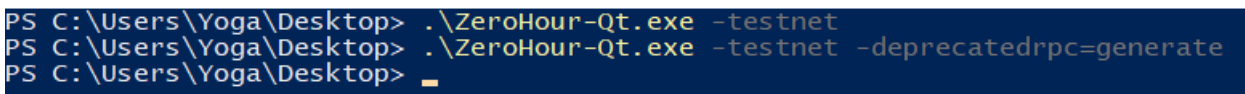

Тыкаем в консоле эту команду много-много раз, пока что-то не произойдет с балансом в разделе «Доступно». От незрелых шекелей у блокчейна несварение.

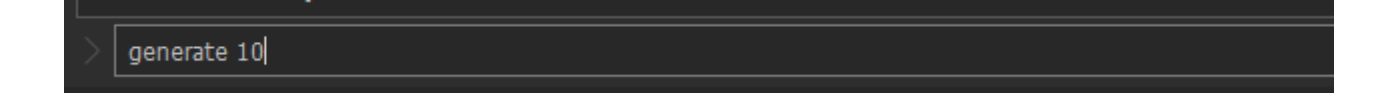

После многократного изнасилования клавиши вверх (для повторения прошлой команды) и enter блокчейн раздупляется и готов к работе

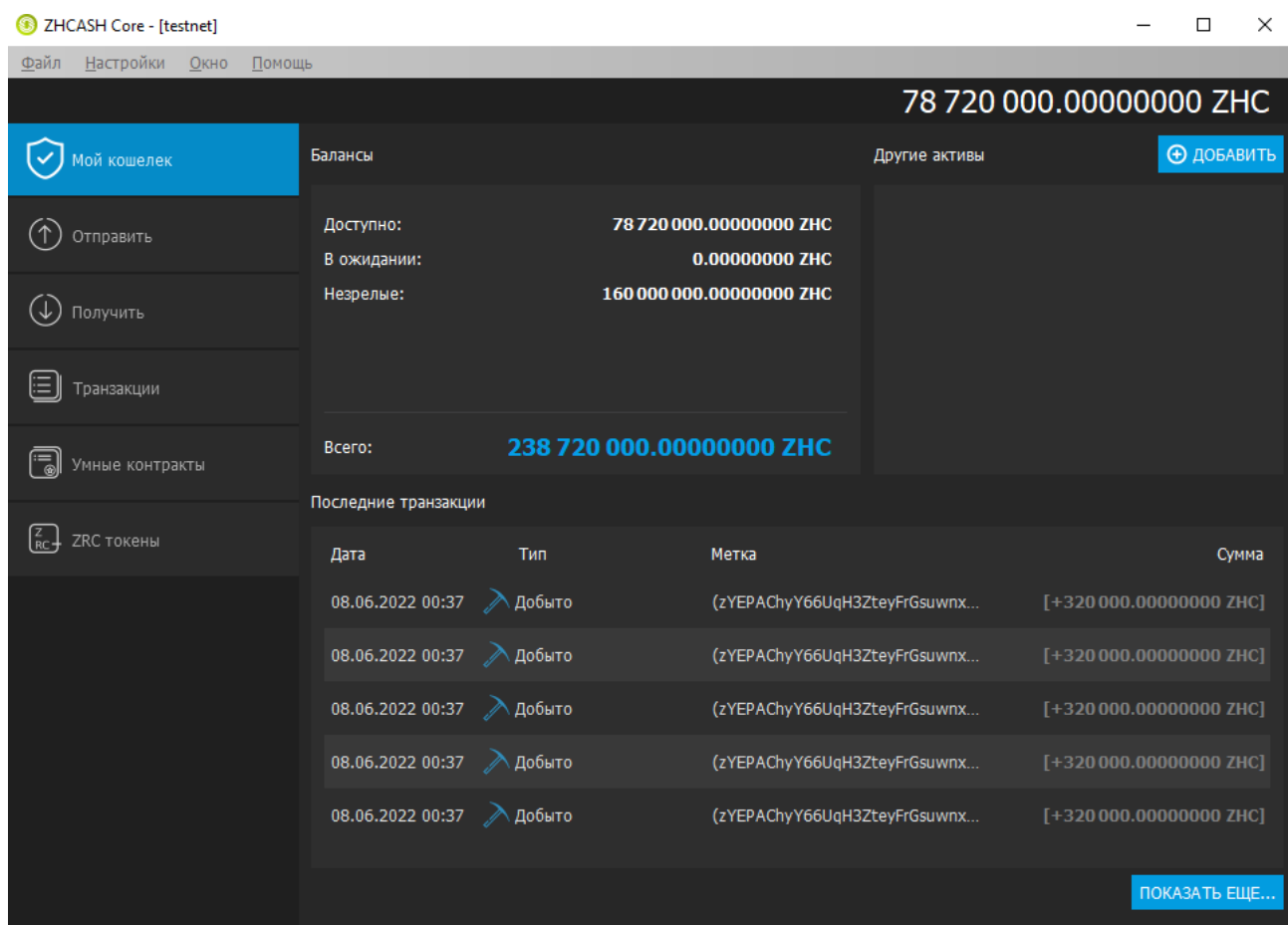

Можно грузить смарты, все проверять, потом генерить блок и все тестить.

2) Использования тестовой сети QTUM. У них есть кран для тестовой сети, где можно указать свой адрес и вам начилят 50 ± 20 тестировочных монет. При скачивании кошелька сразу доступен отдельный кошелек testnet.

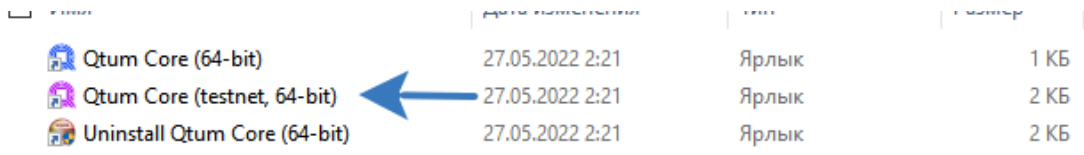

На синхронизацию с тестировочным блокчейном уходит порядка 2 часа. Гайд по тестнету qtum <https://docs.qtum.site/en/Testnet-User-Guide.html>

# 3) Создание десятков тестовых смартов в основной сети (как сделал по началу автор. Поэтому он решил написать гайд), но это осуждается. Ниже приведен результат третьего подхода в тестировании.

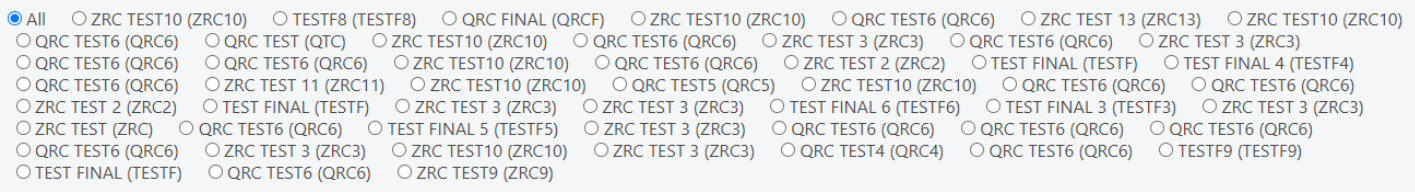

### **Получение адреса кошеля**

Для получения своего номера кошелька надо зайти во вкладку «Получить» и нажать кнопку «ЗАПРОСИТЬ ПЛАТЕЖ»

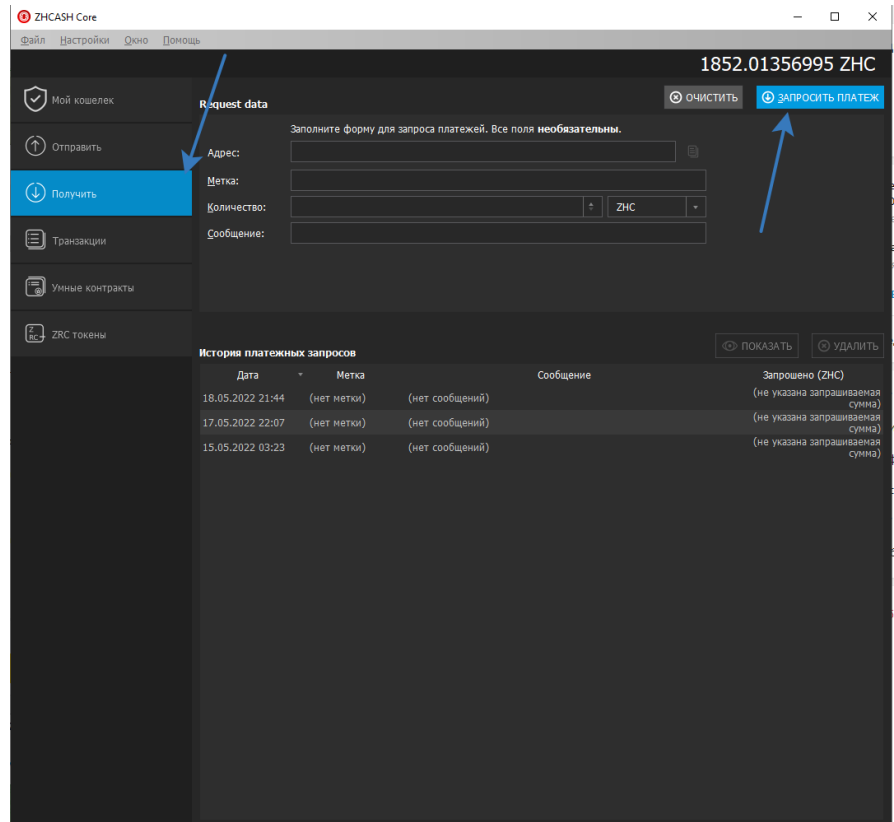

• Запросить платёж на ZRhrbbXyi7DeZkXh63yKZR2waCUYMTVk2w

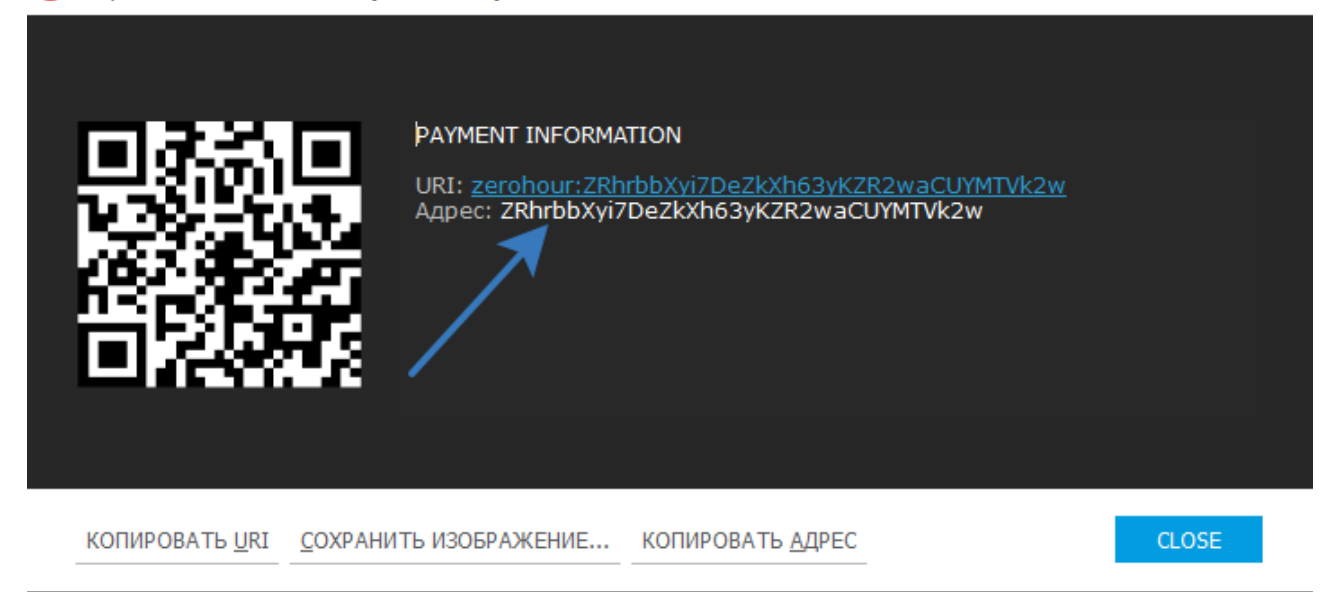

Для того, чтобы снова скопировать номер кошелька следует выделить строку в истории платёжных запросов и скопировать появившийся Адрес

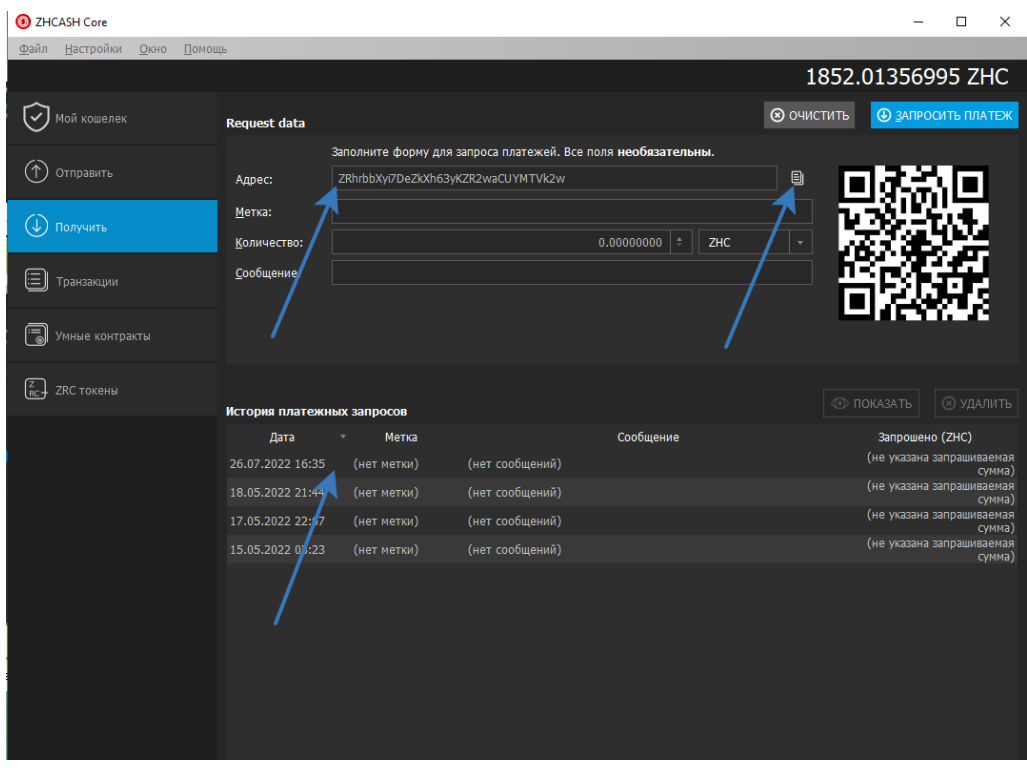

 $\overline{\mathbf{?}}$  $\times$ 

# **ВЕБ КОШЕЛЕК**

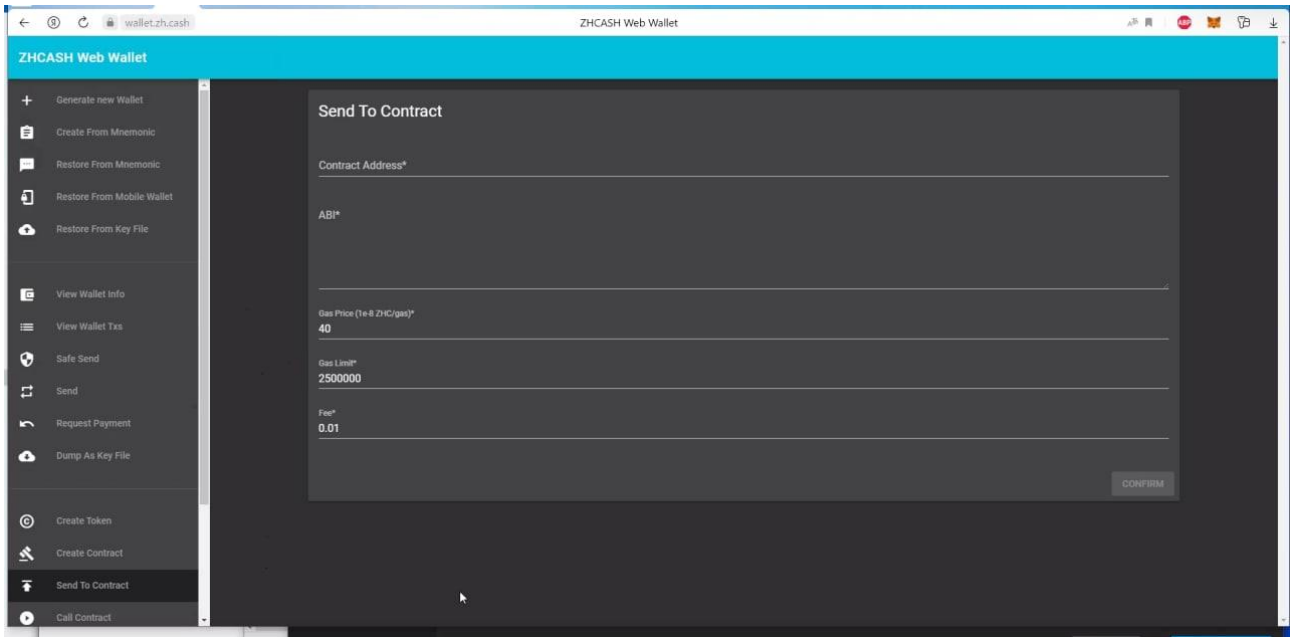

На веб версии нельзя отправить зх вместе с командой sendtocontract

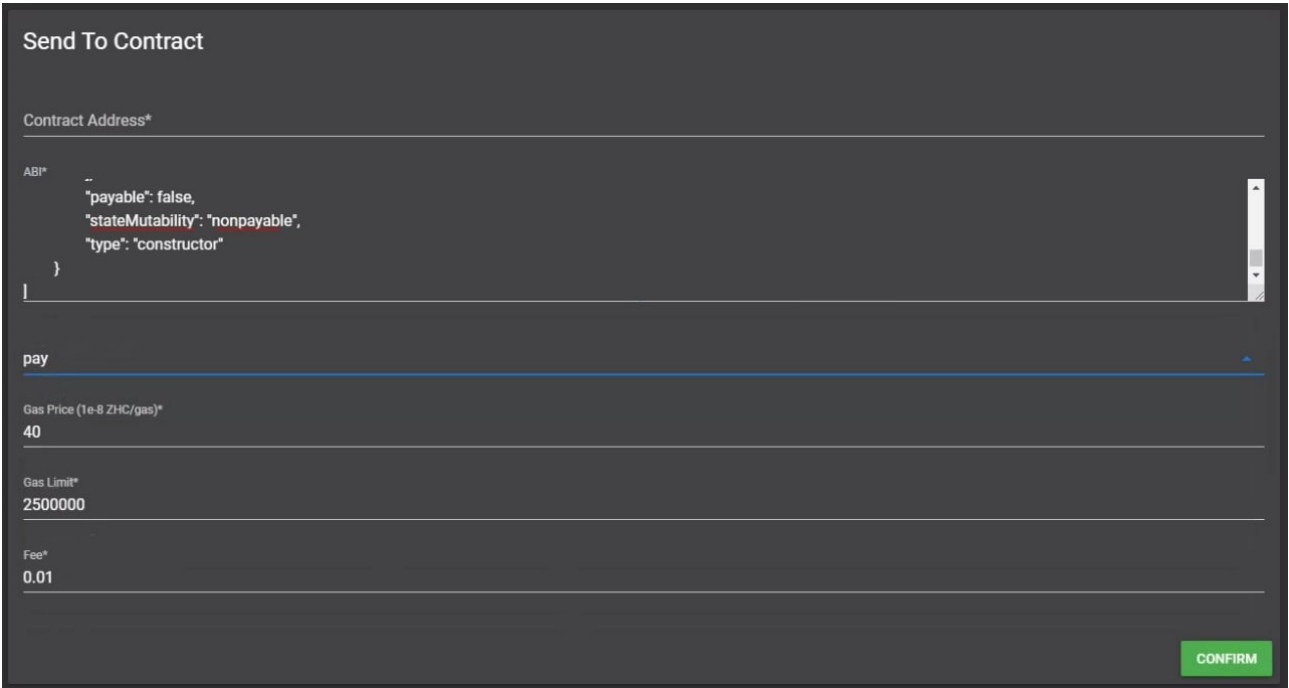

И вообще нельзя отправить зх на смартконтракт. Пока такая функция не добавлена (на момент 21.09.2022).

В остальном веб-кошелек имеет тот же функционал, что и нода.

Большие суммы зх следует хранить на десктопной QT версии кошелька, либо делегировать в пулы. Делать это можно в веб-консоли. На любую ноду https://zhcash.org/invests

# **Ошибки RPC:**

error code: -4 error message: Private key not available

Вы указали в команде не свой номер кошелька

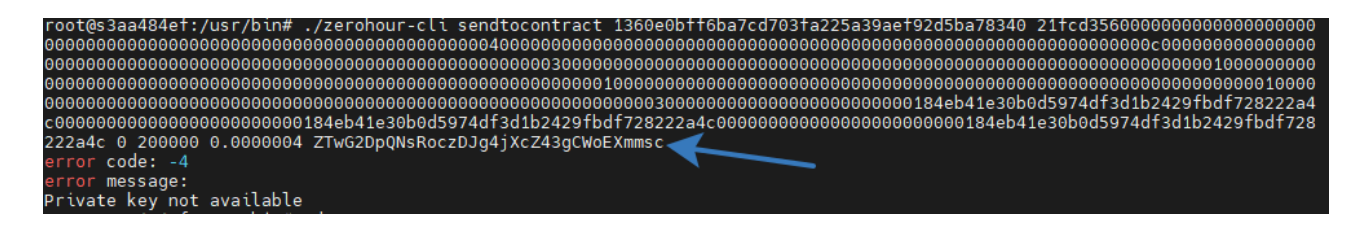

#### Вот так будет правильно:

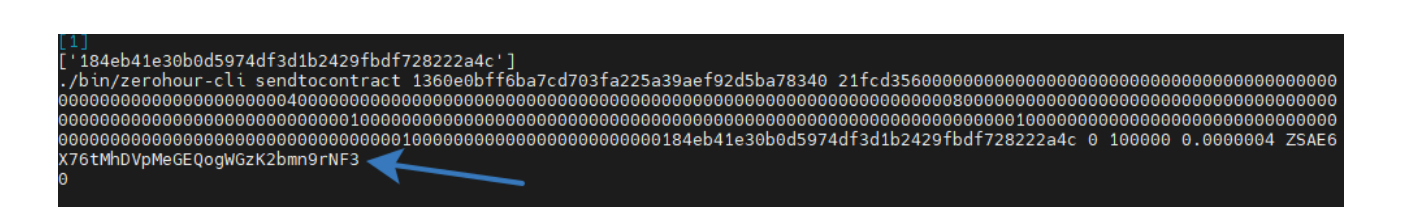

Если в какой то момент на жестком диске закончится свободное место, то блокчейн может перестать обновляться

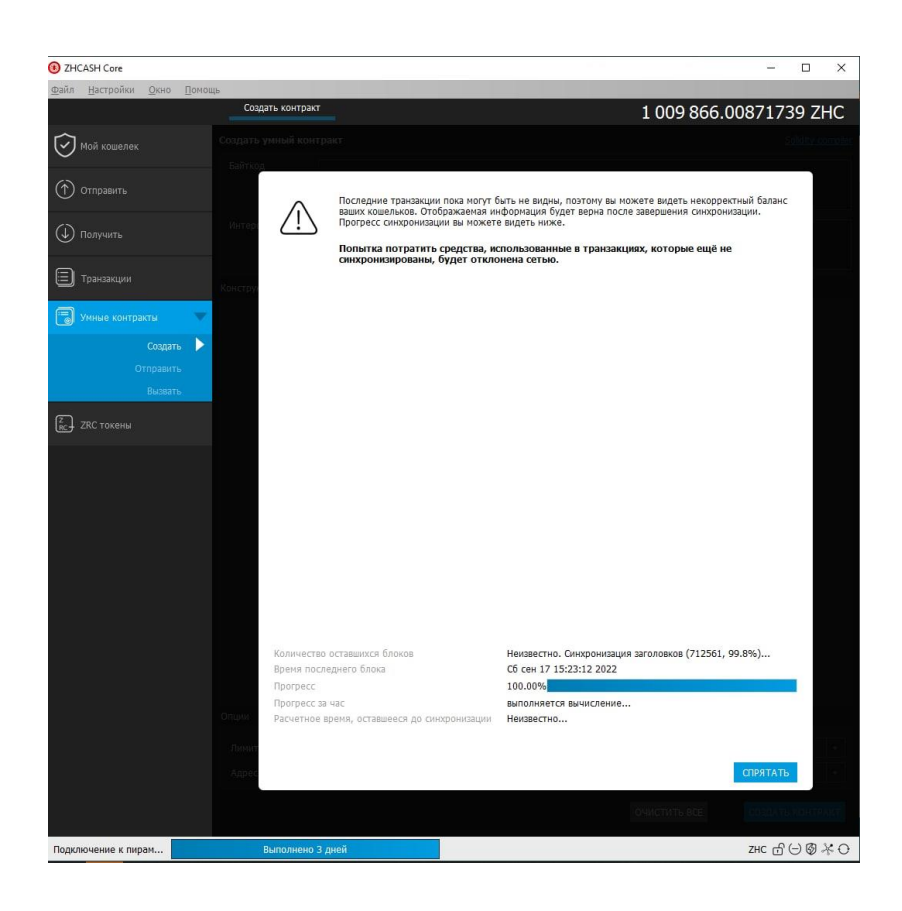

Для начала новой синхронизации надо удалить все файлы из папки ZHCASH (та же папка, где лежит файл конфигурации), кроме папки wallets и файла конфигурации zerohour

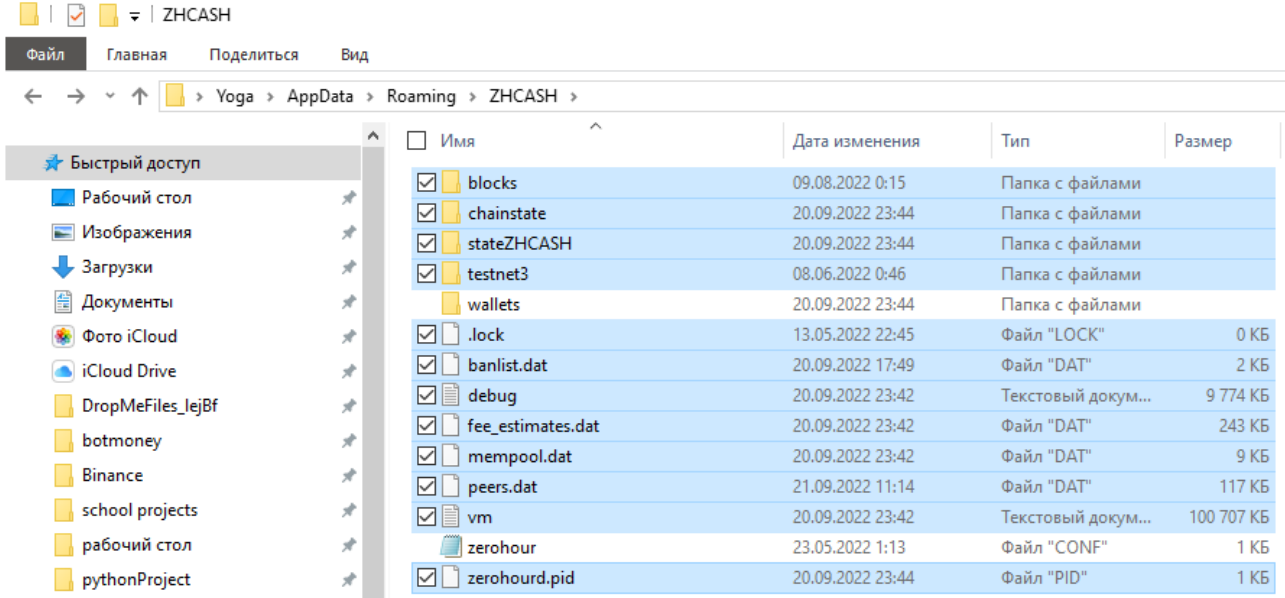

Для этого надо закрыть qt кошель и запустить уже после удаления.

### **API zeroscan**

У зероскана есть апи, по которому можно вытащить любую инфу из блокчейна. Например, все транзакции по какому-нибудь кошельку

https://ws.zeroscan.io/address/ZEFnGiHuwdSthnBA3cvAgPPFhhAKKqXQna/basictxs

Описание апи аналогично кутумовскому

https://github.com/qtumproject/qtuminfo-api

# Установка ноды ZHCASH на серверную версию Ubuntu с версии 18.04 и **BLIIIE.**

Рекомендую запускать обновление блокчейна ноды в сессии tmux https://losst.pro/shpargalka-po-tmux

Для подключения по ssh рекомендую MobaXterm

0. Заходим под суперюзером sudo su

VCTAHARJURAEM IMIIX apt install tmux

https://losst.ru/shpargalka-po-tmux

в root создаем папку ZHCASH, где все будет крутиться заходим в эту папку cd/root/ZHCASH/

1. Скачиваем архив с бинарниками и распаковываем его:

wget https://zh.cash/download/ZHCash-Console-Linux.zip && unzip ZHCash-Console-Linux.zip

chmod - R 777 /

Ставим архиватор unzip (по умолчанию есть в убунте), если не разархивировалось в папку ZHCash-Console-Linux: apt install unzip

После разархивирования появится папка info-read-me в который лежит одна из версий текущего гайда.

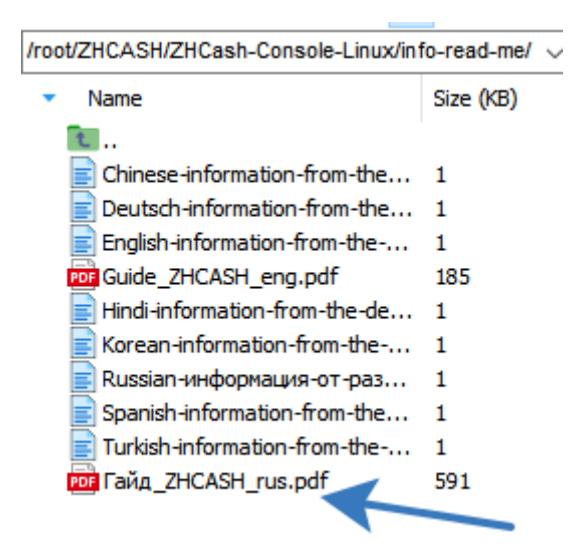

2. Даем права на исполняемые файлы для пользователя:

chmod u+x zerohourd && chmod u+x zerohour-cli

3. Создаем папку данных кошелька и в ней файл конфиг где прописываем параметры работы демона в фоновом режиме и включение режима staking в кошельке:

mkdir .zerohour && cd .zerohour && nano zerohour.conf

Запустится текстовый редактор nano, пропишем там 2 параметра:

```
daemon=1
staking=1 
после этого сохранить файл конфигурации клавишами CTRL+O, выйти из 
редактора nano CTRL+X
```
4. Создаем сессию в tmux под именем zh tmux new-session -s zh

5. Запускаем в этой сессии tmux ноду:

./zerohourd

Появится надпись, что ZHCASH стартовал. Оставляем сервер на пару часиков. Далее кошелек начнет загружать блоки. Посмотреть сколько уже скачано можно подключившись к серверу по новой (не в той сессии tmux, где происходит обновление ноды):

./zerohour-cli getblockchaininfo | grep blocks

Когда когда количество блоков сравняется с последним блоком в эксплорере zhcash, значит кошелек успешно синхронизировался и готов к стейкингу.

Для отключения стейкинга (актуально для бирж и если вам необходимо иметь все зх на балансе) недостаточно установить staking =  $0$ , нужно также установить reservebalance=99999999999 в конфиге zerohour.txt

#### Остановить ноду на сервере

./zerohour-cli stop

#### Для запуска надо запустить

./zerohourd

Лайфхаки для Питона Установить пип на убунте sudo apt -y install python3-pip

#### Отключить фласк

from sys import platform try: if platform  $=$  "linux" or platform  $=$  "linux2": list files = subprocess.run( $\lceil$ "lsof", "-i:5000"], stdout=subprocess.PIPE, text=True)  $list1 = list files.stdout.split()$ pid index = list1.index('python3') + 1  $pid = str(list1[pid\ index])$ list\_files2 = subprocess.run(["kill","-9", pid], stdout=subprocess.PIPE, text=True) except Exception as e:

 $print(e)$ 

#### Если создать слишком много входов, то можно получить такую ошибку

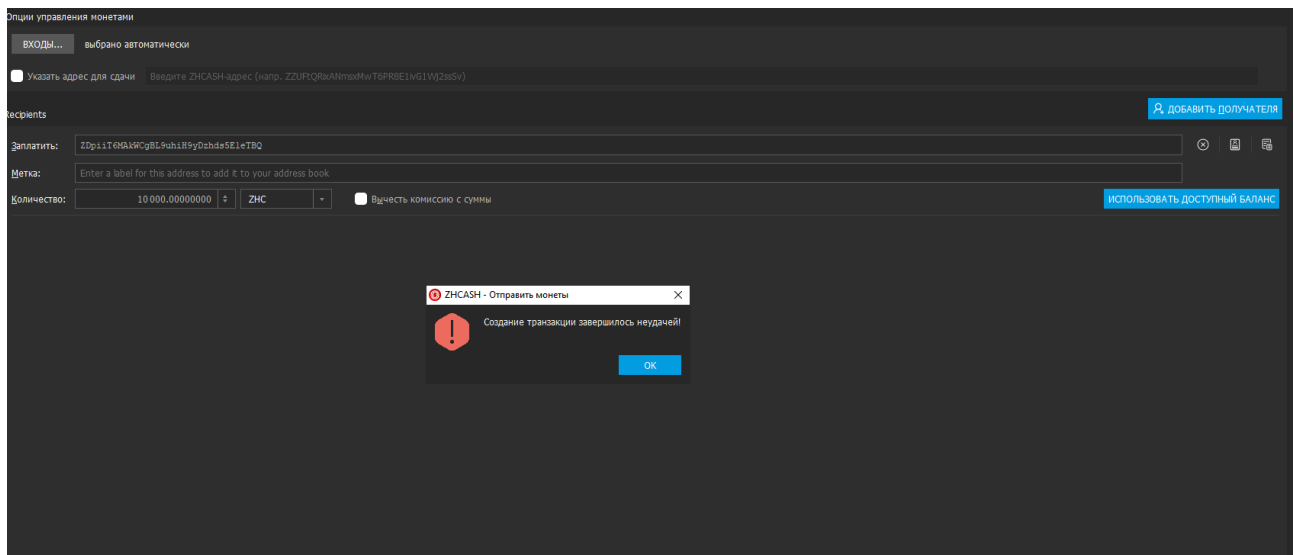

Для обхода этой ошибки — выберите один из входов (слева наверху)

### **Заключение**

Автором был написан смарт для токена LIFT. Там же находится последняя актуальная версия гайда. <https://github.com/dimaystinov/Token-LIFT-ZHCASH>

Автор выражает благодарность инициаторам создания токена LIFT [https://t.me/lift\\_club](https://t.me/lift_club) с адресом f180d0a911d09853685764a9ad6d366398c50656 Николаю, Арджуну и Денису.

Главному инженеру блокчейна зх Роману Гравитону, программисту Alex, разработчику Mike Gurov за ответы на тупые вопросы, которые легли в основу данного гайда.

@QtumLeandro (Из чата<https://t.me/qtumofficial> ) за ответ, что отправлять данные в смарт надо всё-таки командой sendtocontract.

Раулю @kt2090 за гайд по установке ноды на серваке по ssh

Николаю Ерёменко за помощь в сопровождении написания смартов, программ и данного гайда.

Витале за проект Donation system

Проекту Connect [http://qtconnect.io](http://qtconnect.io/) 

Фонду Zero Gravity [https://zerogravity.foundation](https://zerogravity.foundation/)

Каждый проект способствовал улучшению данного гайда

Донаты принимаются в шекелях ZHC на кошель:

ZEFnGiHuwdSthnBA3cvAgPPFhhAKKqXQna